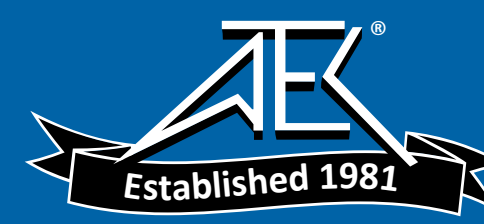

# Advanced Test Equipment Rentals www.atecorp.com 800-404-ATEC (2832)

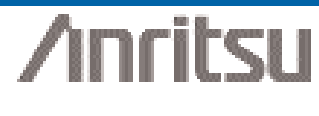

# MP1763 and MP1764 High-Speed Pattern Loading on the 12.5 Gigabit Bit Error Rate Test Systems

Application Note

## *Introduction*

The MP1763 Pulse Pattern Generator and the MP1764 Error Detector allow bit patterns to be sent through the GPIB bus using the efficient Direct Memory Access (DMA) method. This Application Note covers the basics of sending data patterns to these instruments. The procedure for sending a pattern is identical for both the MP1763 and the MP1764.

#### **Instrument Setup**

Most test applications use positive logic; i.e., a "1" in the instrument will be sent as a "1" in the pattern. To use positive logic, send "LGC 0" followed by a newline (0x0A). Set the pattern mode to "programmable" by sending "PTS 1" and a newline. To set the pattern length, send "DLN" followed by a space, the number of bits in the data pattern and a newline.

### **Bit Order**

The MP176x divides patterns into 16-bit pages, which it displays one page at a time. Within each page, the pattern bits are numbered 1 through 16 on the instrument's front panel, as in the following diagram:

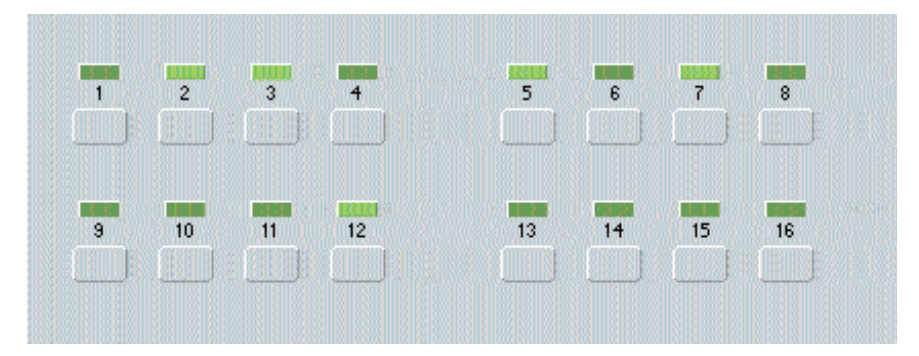

During a measurement, the MP176x tests bit 1 first, then bit 2, etc. During setup, the bits within each page are transmitted from the computer to the instrument over GPIB in the opposite order from the display; i.e., bit 16 is sent first, followed by bit 15 and so forth. The overall sequence of pages is unchanged; in other words, page 0 is sent before page 1.

Here is a sample test pattern beginning with the bits in the diagram above, along with the corresponding data that would be sent via GPIB:

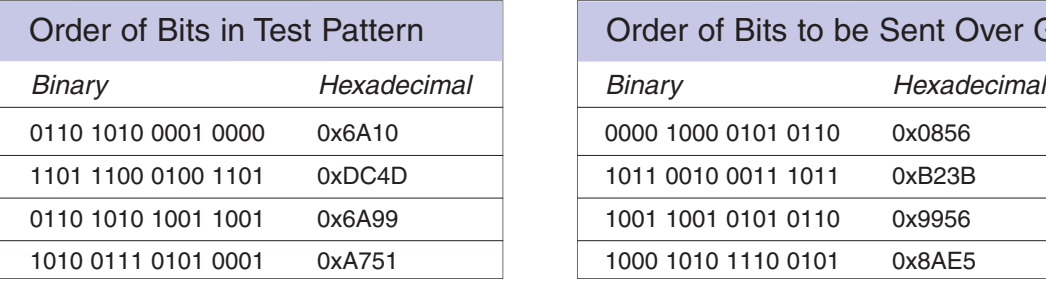

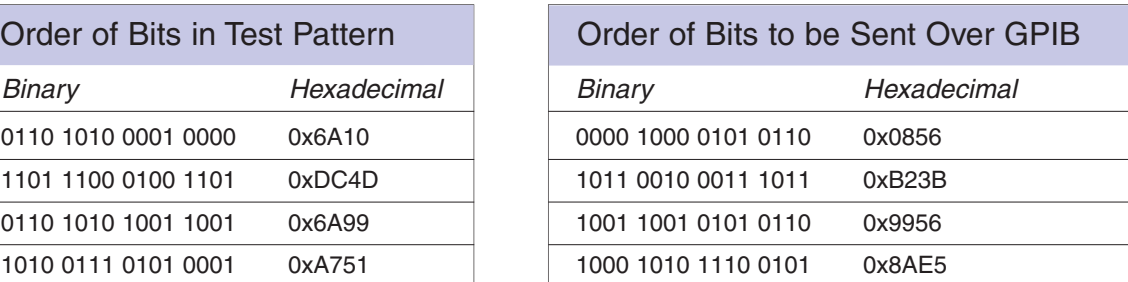

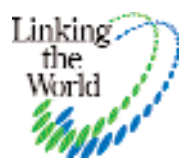

#### **Putting the Command Together**

```
The entire command is sent to the instrument as one command:
       WRT <bytes>,<page><newline><binary data><newline>
```
The only space is the one immediately following the WRT header. For the example pattern, the PC would send: WRT 8,0*<newline><binary data*: 08 56 B2 3B 99 56 8A E5*><newline>*

The following C code illustrates how this pattern might be sent to the instrument:

```
int page = 0;int numBytes = 8;
char data[8] = {0x08, 0x56, 0xB2, 0x3B, 0x99, 0x56, 0x8A, 0xE5};
char *sendBuf = malloc (numBytes + 20);
int len, bytesSent;
sprintf (sendBuf, "WRT %d, %d\n", numBytes, page);
len = strlen (sendBuf);
memcpy (sendBuf+len, data, numBytes);
sendBuf[len+numBytes] = '\nright|:
ibwrt(gpibDevice, "LGC 0\n", 6, &bytesSent);
ibwrt(gpibDevice, "PTS 1\n", 6, &bytesSent);
ibwrt(gpibDevice, "DLN 64\n", 7, &bytesSent);
ibwrt(gpibDevice, sendBuf, numBytes+len+1, &bytesSent);
```
free(sendBuf);

#### **Further Topics**

The instruments offer a number of other pattern-related commands. For example, the RED command retrieves the pattern from the instrument in the same format discussed above. The MP1764 Block Window commands (MWT and MRD) allow entire 16-bit pages to be set to the same value. For more information, see the GPIB Programming manuals for the two instruments.

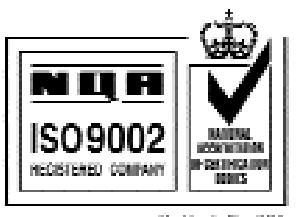

#### **SALES & SUPPORT**

#### UNITED STATES

CANADA

Tel: 1-800-ANRITSU Fax: 972-671-1877

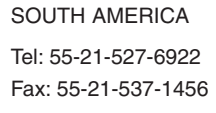

Fax: 65-282-2533

JAPAN

Tel: 1-800-ANRITSU Fax: 613-828-5400

Tel: 81-3-3446-1111 Fax: 81-3-3442-0235

### ASIA-PACIFIC Tel: 65-282-2400

EUROPE Tel: 44-1582-433200

Fax: 44-1582-731303

ANRITSU COMPANY 1155 East Collins Boulevard Richardson, TX 75081

http://www.us.anritsu.com

Copyright © 2001 Anritsu Company Specifications subject to change without notice. Other brand and product names may be trademarks or registered trademarks of their respective owners.

January 2001 P/N : 80202-00135 Printed in USA